# TP - M1IF15 Réseau par la pratique

Vlan et routage statique inter vlan

10 avril 2019

#### **Objectifs**

- Vlan
- Principe de la communication inter-vlans
- Notion de vlan natif
- Configuration d'une adresse IP pour un switch
- Routage statique
- Utilisation d'un switch de niveau 3

## I Description du réseau

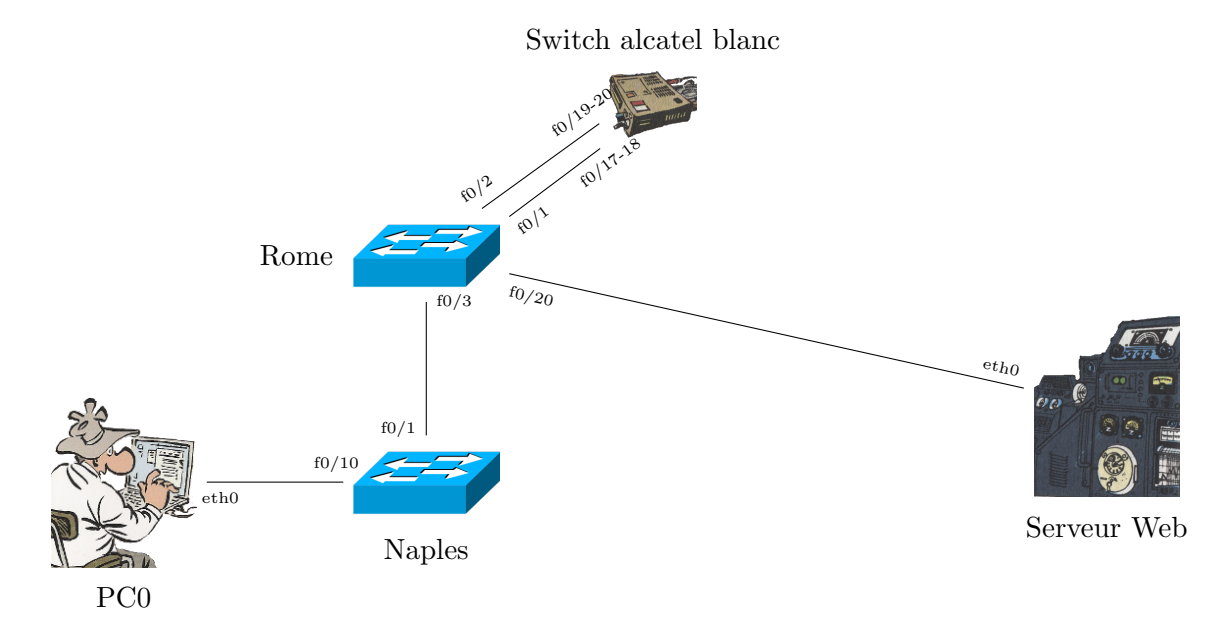

## I.1 Matériel

- ROME doit être obligatoirement un switch level 3. C'est à dire soit un Catalyste 35XX (un vrai switch de niveau 3), soit un Catalyst 2960 Serie Plus (le plus est important).
- NAPLE doit être un switch Catalyst 2950 ou 2960

## II Scénario

Vous devez mettre en place les vlans et le routage inter-vlan dans un petit réseau. Chaque groupe aura une plage d'adresse réseau propre. Pour le TP, il peut y avoir 2 groupes par plot groupe0 et groupe1 (mais il y a 1 switch vissé par plot et 3 switch non vissés). Pour le fonctionnement du TP, vous devez définir deux numéros X et Y différents de celui des autres groupes. Utilisez votre numéro de plot pour X et 0 ou 1 pour Y.

Vous allez configurer 2 réseaux principaux :

- Le réseau *interne* <172.16+Y.X.0/24> (vlan 10) qui contient le PC et les adresses de gestions des commutateurs.
- Le réseau externe 192.168.X. (128\*Y)/25 (vlan 20) qui contient le serveur web [www.groupX.](www.groupX.org) [org](www.groupX.org) et le routeur.

Vous allez aussi configurer 2 réseaux pour permettre l'accès à l'extérieur :

- La sortie principale via le port 1 de ROME et la prise 17 ou 18 du switch alcatel (17 si  $Y=0$  eet  $18 \text{ si } Y=1$ ). Le réseau utilisé est <192.168.P.0/24> votre routeur aura l'adresse <192.168.P.X>, le routeur du professeur <192.168.P.254>.
- La sortie secondaire via le port 2 de ROME rome et la prise 19 (si  $Y=0$ ) ou 20 (si  $Y=20$ ) du switch alcatel blanc : votre adresse sera <192.168.P.X> et le routeur par défaut <192.168.P.254>.

Dans ces réseaux, P est le numéro de prise du switch alcatel blanc.

## II.1 Adresses

Les attributions sont les suivantes :

- Rome utilise la plus haute adresse du réseau *interne*.
- Naple utilise l'avant dernière adresse du réseau *interne*.
- Les 2 ordinateurs (PC et www) utilisent la première adresse du réseau dans lequel ils se trouvent.

Pour les passerelles par défaut vous utiliserez l'adresse du routeur dans le bon réseau. Remplissez les trous dans le tableau suivant.

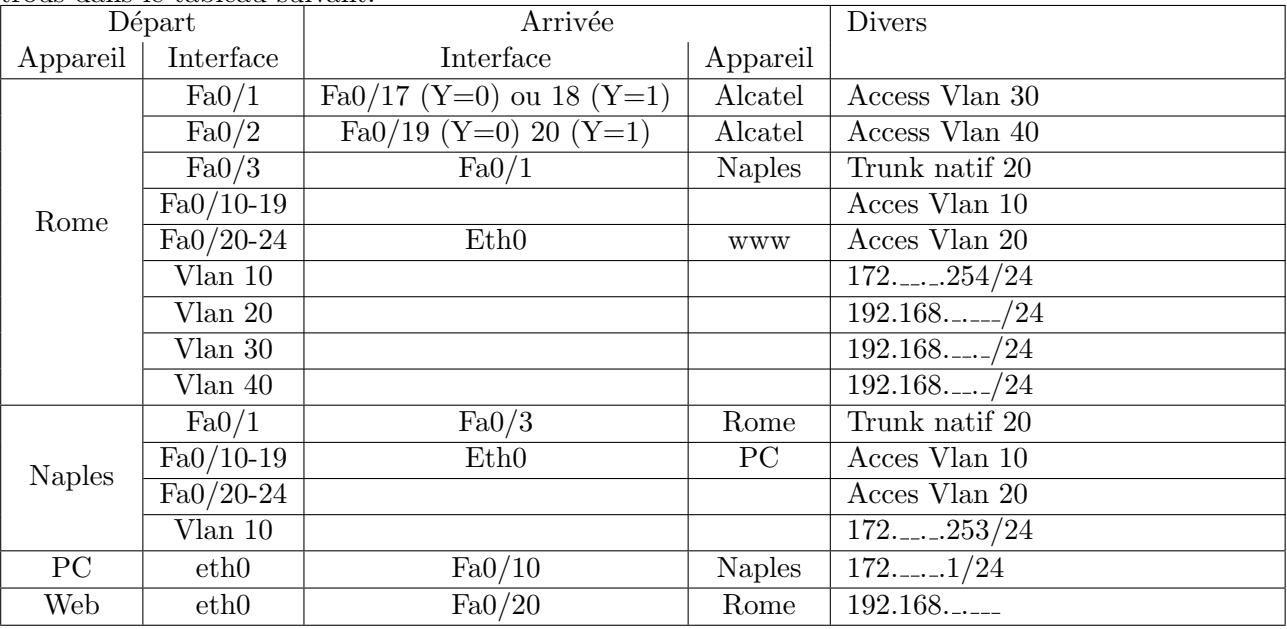

# III Travail à faire

#### III.1 Préparer le réseau

- Q.III.1) Câblez le réseau comme montré dans le diagramme.
- Q.III.2) Effacez les configurations existantes (startup-config et vlan.dat).
- Q.III.3) Redémarrez les switches.

#### III.2 Configuration de base

Configurer les 2 switchs :

- Q.III.4) Configurez le nom
- Q.III.5) Désactivez la recherche DNS.
- Q.III.6) Ajoutez le nom de domaine groupX.org (remplacer X par la valeur)
- **Q.III.7**) Configurez un mot de passe d'exécution privilégié  $\ll$  class  $\gg$ .

DÉPARTMENT D'INFORMATIQUE

- Q.III.8) Configurez les logs synchrones.
- **Q.III.9**) Ajoutez un utilisateur local root avec droit d'administration et  $\le$  cisco  $\ge$  comme mot de passe.
- $Q.III.10$ ) Configurez ssh et limiter l'accès distant à ssh.

#### III.3 Configurer les vlan

Q.III.11) - Configurer les VLANs sur les commutateurs. Pour cela utilisez les noms :

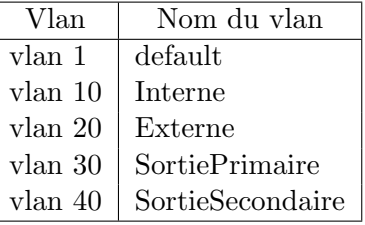

- Q.III.12) Configurez les ports trunk en limitant les vlans autorisés à ceux qui sont nécessaires (10 et 20 partout et 30 et 40 sur Rome). Utilisez le vlan 20 comme vlan natif.
- $Q.III.13$ ) Configurer les ports d'accès :
	- sur les  $2$  switchs les ports  $10$  à  $19$  doivent être configurés comme ports d'accès vers le vlan  $10$  et les ports  $20$  à  $24$  comme ports d'accès vers le vlan  $20$ .
	- Sur Rome, le port  $Fa0/1$  doit être en accès sur le vlan 30, le port  $Fa0/2$  sur le vlan 40.
- Q.III.14) Configurer les adresses de gestion des commutateurs. Cela signifie que vous ne configurez que le vlan 10 sur ROME.

#### III.4 Qui peut se pinguer ?

Testez les ping entre le PC, le serveur web et les 2 commutateurs. Normalement, le PC peut contacter les 2 switchs, mais le serveur web ne peux contacter personne.

Q.III.15) - Pourquoi le serveur web ne peut-il contacter les switchs, même rome sur lequel il est branché?

#### III.5 Configurer le routeur et le routage inter vlan

- Le switch ROME que vous utilisez peut effectuer le routage entre les vlan. Pour cela il faut :
- Eventuellement charger le système capable de faire le routage ( $\texttt{Catalyst}$  2960 Serie Plus) : taper la commande sdm prefer lanbase-routing pour relancer le switch (attention à bien sauvegarder les configuration).
- Activer le routage ip routing.
- $-$  Créer plusieurs adresses SVI.
- Q.III.16) Configurer le switch ROME pour le routage
- Q.III.17) Testez le ping entre chaque équipement et ROME. Si tous se passe bien ils doivent pouvoir se contacter.
- Q.III.18) Ajoutez les routes par défaut à tous les équipements et testez le fait qu'ils puisse se pinguer entre eux.

# IV Routage vers l'extérieur

Sur le réseau extérieur, il y a un routeur normalement capable de transmettre les requète vers tous les groupes.

- Q.IV.1) Créez sur ROME une route par défaut vers ce routeur en utilisant le vlan SortiePrimaire (voir les adresses au début du TP).
- Q.IV.2) Testez le fonctionnement grâce à un groupe aussi avancé que vous.

#### DÉPARTMENT D'INFORMATIQUE

Une seule liaison n'est pas suffisante pour assurer la stabilité de fonctionnement, vous allez utiliser 2 routeurs de sortie via les 2 liaisons SortiePrimaire et SortieSecondaire

- Q.IV.3) Modifiez la route utilisant le vlan SortiePrimaire en lui ajoutant la distance administrative 2
- Q.IV.4) Ajoutez une route utilisant le vlan SortieSecondaire en donant la distance administrative 4
- Q.IV.5) Testez le fonctionnement, Quel route est effectivement utilisée ?
- Q.IV.6) En laissant tourner un ping, testez le fonctionnement en supprimant l'interface vlan de SortiePrimaire

# V Résumé de route

Vous allez vous passer du routeur central en créant des routes pour tous les réseaux interne et externe des réseaux des autres plots :

- Q.V.1) Pouvez-vous faire une seule route pour chaque réseaux externe des plots de votre salle ?
- Q.V.2) Pouvez-vous faire une seule route pour tous les réseaux externe des plots de l'autre salle ?
- Q.V.3) Pouvez-vous faire des résumé pour les réseaux *interne* des autres groupes ?

Pour ces questions, vous n'utiliserez que la sortie primaire.